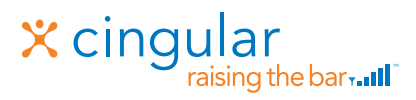

#### Quick Start Guide Use your phone for more than just talking

Cingular Video™ Taking Pictures/Recording Video Instant Messaging (IM) Mobile Email Games and Applications

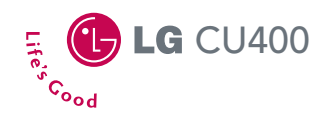

 $7<sub>oor</sub>$ 

x cingular®  $m \in \mathfrak{g}_{\text{fin}} \mathbb{Z}$ Nov 30 Thu **Gingulat** டைவ

> See User Manual for Spanish Instructions Additional charges may apply. Visit www.cingular.com for more details. Phone features subject to change without prior notice. All phone screens are simulated. ©2006 Cingular Wireless LLC. All rights reserved.

#### Getting to Know Your Phone

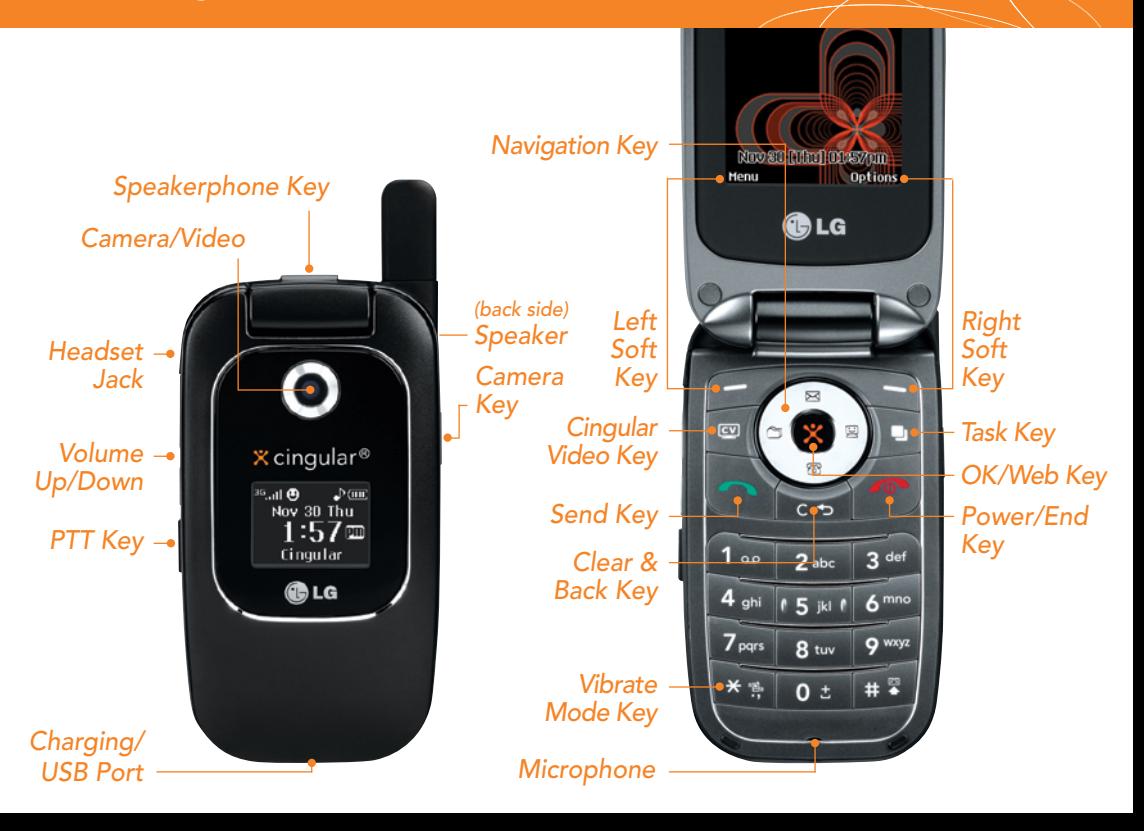

# Cingular Video<sup>™</sup>

#### Cingular Video™ brings your phone to life. Watch news, sports, weather, and entertainment clips on the go.

- 1. From standby mode, press the  $CV$  Key.
- 2. Once connected, select the program or category you wish to view and press  $\mathbf{\dot{X}}$ .

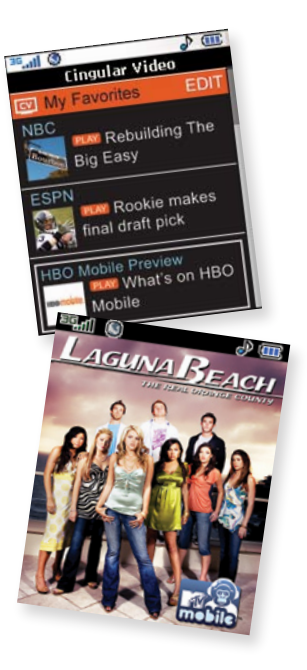

*Parental controls available. See box insert for details.*

# Taking Pictures/Recording Video

Capture everything around you in vivid detail via the VGA camera with video. Then share it instantly with friends via multimedia messaging.

- 1. To take a picture, press the side  $\bullet$  Key to launch the viewfinder. To record a video, press and *hold* the Key, select Record Video (2), and press  $\mathsf{\hat{X}}$ .
- 2. Press left or right on the Navigation Key to adjust brightness and up or down for zoom.<sup>\*</sup> Press the Right Soft Key to adjust other camera/video options.
- 3. Press  $\chi$  to take the picture or start recording the video.
- 4. To send your images or videos, press the Left Soft Key. Add text, then press  $\hat{\mathbf{X}}$  to enter recipients. To choose a contact from the address book, press  $\mathbf{\hat{X}}$ . Press the Left Soft Key to send.

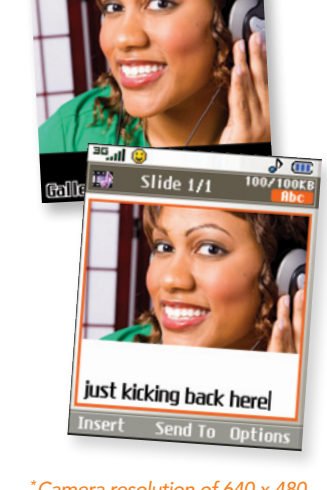

**TAD** 

**BUD** VLB

*\*Camera resolution of 640 x 480*

*Note: Images and videos are saved under My Stuff (7). does not support zoom function.*

# Instant Messaging

If you subscribe to an instant messaging (IM) service such as AIM,® MSN,® or Yahoo!® you can take the convenience and fun of IM on the go with your mobile phone.

- 1. From standby mode, press right on the Navigation Key.
- 2. Highlight the IM community you want to enter, select Sign  $In/On$ , and press  $X$ .
- 3. The first time you enter a community, enter your Screen Name/ID or Email and your Password. Check the Auto Sign In/On box to be automatically connected in the future. Press the Left Soft Key to Sign In/On.
- 4. Select a contact that is currently online and press  $\mathbf{\dot{X}}$ .
- 5. Enter your message and press  $\hat{\mathbf{X}}$  to send. To end a chat, select Option, then End Conversation.

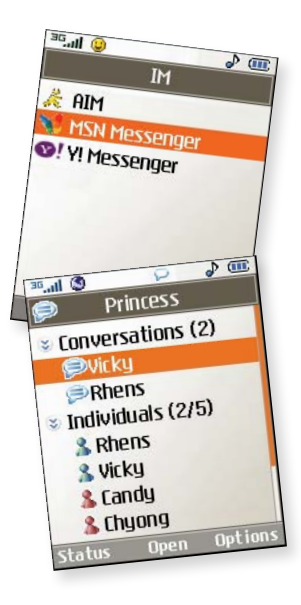

*Note: When you receive an incoming instant message, a "new message"* icon similar to this one  $\bigcirc$  will appear on the screen.

### Mobile Email

Take your email with you. With mobile email, you can check your Yahoo!® Mail, AOL,® AIM, and MSN® Hotmail® quickly and easily from your wireless phone.

- 1. From standby mode, press the Left Soft Key for Menu, select Messaging (2), then Mobile Email (4).
- 2. Select a provider and press  $\boldsymbol{\times}$  .
- 3. The first time you access an email provider, enter your Screen Name/ID or Email and your Password. Check the box below the password to be automatically connected in the future. Then press the Right Soft Key to Sign In/On.
- 4. Scroll to the email message you want to access and press  $\mathbf{\hat{X}}$  to download its content.
- 5. Press  $\mathbf{\hat{X}}$  to delete or the Right Soft Key to reply or forward.

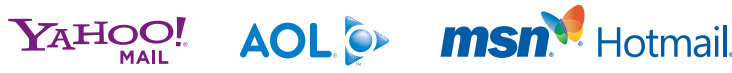

Yahoo!, Y! and the Yahoo! and Y! logos are the trademarks and/or registered trademarks of Yahoo! Inc. AOL, America Online and the Triangle logo are registered trademarks of America Online. MSN and the MSN Logo are either trademarks or registered trademarks of Microsoft Corporation in the United States and/or other countries and are used under license from Microsoft.

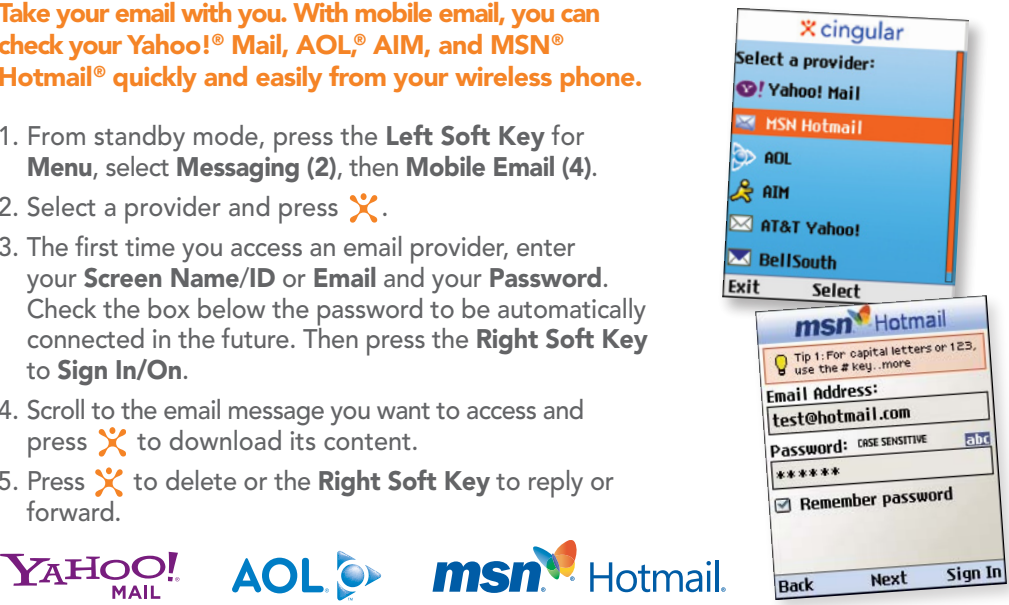

# Games and Applications

Relax and enjoy some of our most popular games and cool tool applications. It's easy to explore FREE trial versions of Tetris, Platinum Sudoku, World Poker Tour Texas Hold 'Em, live TV with MobiTV,® and Billboard Mobile because they're included on your phone!

- 1. From standby mode, press the Left Soft Key for Menu.
- 2. Select Entertainment (3).
- 3. Select the game or cool tool you wish to use.

*Applications (3) > MobiTV*

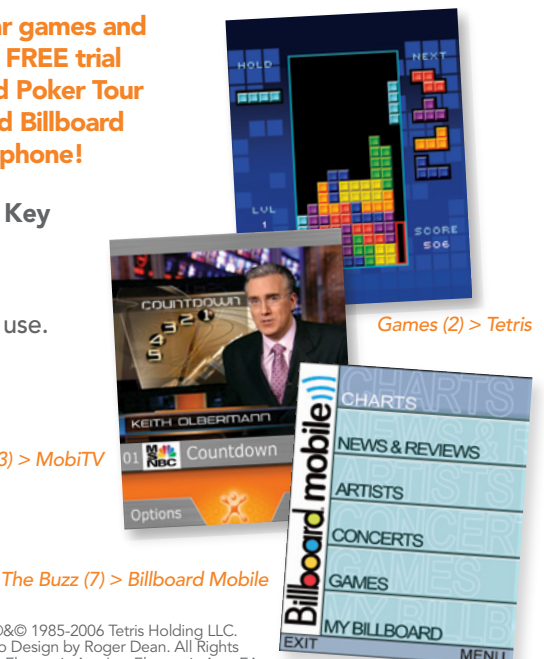

MobiTV is a trademark of Idetic, Inc. ©2006. All rights reserved. Tetris ®&© 1985-2006 Tetris Holding LLC. Licensed to The Tetris Company. Game Design by Alexey Pajitnov. Logo Design by Roger Dean. All Rights Reserved. Sub-licensed to Electronic Arts Inc. Game Technology © 2006 Electronic Arts Inc. Electronic Arts, EA, and the EA logo are trademarks or registered trademarks of Electronic Arts Inc. in the U.S. and/or other countries.

### Optional Accessories

Accessories for productivity, convenience, and fashion are available at *cingular.com.*

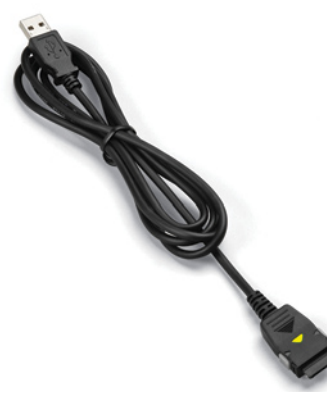

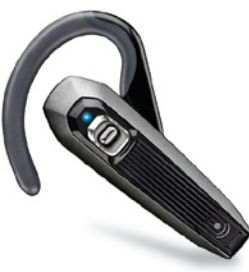

*Bluetooth Headset Headset*

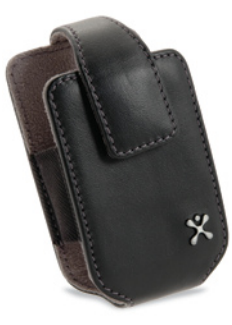

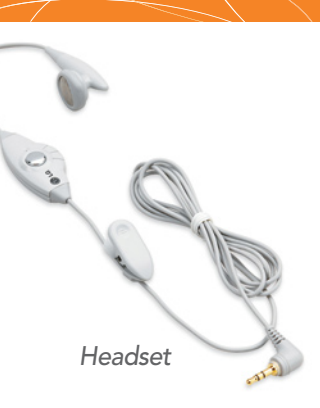

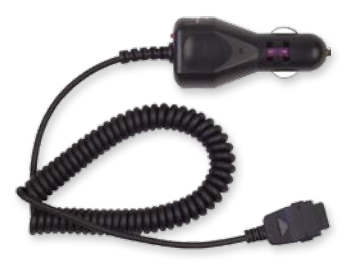

*USB Cable Carrying Case Vehicle Power Charger* CU400QSG/CINGULAR MCDD0006202